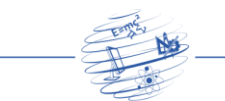

# **Avaliação do uso de uma ferramenta BIM no projeto de infraestrutura de um terminal de granel líquido**

**Tiago Tabosa F. Costa<sup>1</sup> , Bruno de Sousa Teti<sup>1</sup> , Bianca M. Vasconcelos 1**

<sup>1</sup>Escola Politécnica de Pernambuco – Universidade de Pernambuco (UPE) Recife, PE – Brasil

tiago.tabosa.eng@gmail.com, bst2@poli.br, bianca.vasconcelos@upe.br

*Abstract. The infrastructure sector is one of the most important in civil construction, as it composes the essential systems that support society. However, it is slow in adopting new technologies and innovations that generate efficiency improvements. Building Information Modeling (BIM) is a methodology that aims to help change that scenario, allowing the creation of intelligent virtual models, which can be used at all stages of the building's life cycle. This research had the objective of assessing the use of a BIM tool in the infrastructure design of a liquid bulk terminal. To achieve that, a model of the infrastructure design of the liquid bulk terminal was made using the BIM software Autodesk Civil 3D. The benefits of the use of the BIM tool on the design were then assessed. The results showed that the use of the BIM tool in the infrastructure design generated: the ability to georeference the design; the ability to have better compatibility and less rework by using parametric objects; the ability to analyze the viability of design solutions; the ability to collaborate; and the automatic extraction of design data.*

*Resumo. O setor de infraestrutura é um dos mais importantes da construção civil, pois compõe os sistemas essenciais que dão suporte à sociedade. Entretanto, apresenta lentidão na adoção de novas tecnologias e inovações capazes de gerar ganho de eficiência. Building Information Modeling (BIM) é uma metodologia que visa contribuir para mudar este cenário, proporcionando a elaboração de modelos virtuais inteligentes que podem ser utilizados durante todo o ciclo de vida da construção. O presente trabalho teve como objetivo avaliar o uso de uma ferramenta BIM no projeto de infraestrutura de um terminal de granel líquido. Para tal, foi realizada a modelagem do projeto de infraestrutura com uso da ferramenta BIM Autodesk Civil 3D. Em seguida, foram avaliados os benefícios resultantes do uso da ferramenta BIM no projeto. Os resultados mostraram que o uso da ferramenta BIM no projeto de infraestrutura gerou: a capacidade de georreferenciamento do projeto; a capacidade de redução de retrabalhos e garantia de um modelo compatibilizado devido ao uso de objetos paramétricos; a capacidade de análise de viabilidade para possíveis soluções de projeto; a capacidade de colaboração; e a retirada automatizada de dados do projeto.*

# **1. Introdução**

Uma infraestrutura de qualidade e moderna está diretamente relacionada com a capacidade de avanço econômico e aumento da produtividade de um país. Em vista disso,

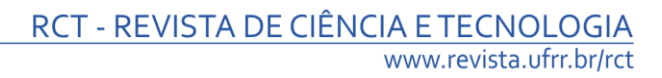

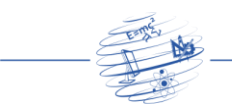

uma melhoria na produção dessa área é de alta relevância para sociedade (Kessides, 1993).

No entanto, a construção civil é uma das indústrias com menor crescimento da produtividade ao longo do tempo (Teicholz, 2013). Mesmo com a modernização de materiais e equipamentos, uma melhoria nos processos de projeto e construção tem sido notadamente lenta, contribuindo assim com uma estagnação (Eastman et al., 2011).

Com o intuito de melhorar este cenário, o uso da tecnologia da informação aplicada aos processos da construção civil, por meio da metodologia BIM, surge como uma inovadora maneira de impulsionar o avanço da produtividade e qualidade. Segundo Penttila (2006), "BIM é uma metodologia para gerenciar o design essencial da construção e os dados de projeto em formato digital[...]''. O uso de BIM, por meio de um modelo 3D interligado a informação, permite na fase de projeto um design paramétrico, capaz de receber alterações com facilidade, e a integração e compatibilização das disciplinas de projeto. BIM também permite a geração e análise de planejamentos e orçamentos detalhados para a execução da obra, assim como, diversas melhorias na gestão do empreendimento construído (Eastman et al., 2011). Tais impactos, permeando todas as fases da vida do empreendimento, podem contribuir para um considerável aumento da eficiência dos processos da indústria da construção.

Entretanto, de acordo com Bae et al. (2016) e Chong et al. (2016) ainda existem poucos casos de utilização e estudo da metodologia BIM aplicada às obras de infraestrutura, quando comparado a seu uso em obras verticais. Desta forma, o desenvolvimento de estudos nesta área é de grande importância para o amadurecimento do panorama atual da mesma.

Nesse contexto, o presente trabalho tem como objetivo identificar os benefícios da utilização de BIM no desenvolvimento do projeto de infraestrutura de um terminal de granel liquido. Pode-se assim, agregar conhecimento e colaborar no avanço do uso de BIM em projetos de obras de infraestrutura.

# **2. Referencial Teórico**

O National Building Specification (NBS) (2017) conceitua BIM como um processo que visa gerar e gerenciar os dados de um projeto de construção ao longo do seu ciclo de vida. Um dos principais produtos gerados nesse processo é o Modelo de Informação da Construção ou Building Information Model (BIM), que é uma descrição digital de todos os aspectos do empreendimento construído. De acordo com Hardin (2015), a metodologia BIM utiliza esse modelo para melhorar o fluxo da informação e dados da construção. Portanto, não se limita ao modelo criado em si, mas também inclui os novos processos e métodos possibilitados pela utilização do modelo BIM.

De acordo com o que pode ser visto no estudo de Kassem e Succar (2017), no Brasil, a disseminação do uso de BIM ainda se encontra em seus momentos iniciais quando comparada às nações que lideram o uso dessa metodologia. Segundo Souza et al. (2009), os altos custos dos softwares, a falta de tempo e a falta de profissionais capacitados em BIM são os principais desafios para a implantação de BIM em empresas do setor da construção civil brasileiro.

De acordo com o Departamento Nacional de Infraestrutura de Transportes (DNIT) (2018), BIM é uma evolução tecnológica que deixará de ser opcional e se tornará, em

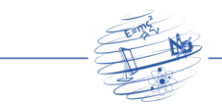

breve, uma condição obrigatória para o funcionamento dentro da indústria da construção. Em 2017, foi iniciada a Estratégia Nacional de Disseminação de BIM – Estratégia BIM BR, por parte do governo federal, com o objetivo de estimular o desenvolvimento e aprimoramento do setor da construção. Desta forma, se alcança mais transparência nos processos licitatórios, maior eficiência no gerenciamento de empreendimentos, melhoria dos processos de manutenção e uma economia nos gastos públicos.

#### **2.1 Ferramentas BIM em obras de infraestrutura**

No setor da construção de infraestrutura, de acordo com o estudo realizado pela McGraw-Hill Construction (2012), a aplicação de BIM ainda se inicia, mas é previsto um grande aumento de sua utilização. Em uma indústria que apresenta competitividade cada vez maior e os recursos reduzidos, as possíveis melhorias de eficiência e produtividade trazidas pelo uso do BIM são bastante relevantes.

As ferramentas BIM são os softwares que permitem a geração e manipulação do modelo 3D atrelado aos dados da construção. No caso de obras de infraestrutura, de acordo com Chong (2016), Autodesk Civil 3D, Infraworks e Robot, assim como softwares de fabricantes como Bentley e Tekla, são alguns dos mais comumente utilizados. O Autodesk Civil 3D aparece como uma das principais opções de software, possibilitando a criação de projetos detalhados, retiradas de quantidades e volumes precisos, geração de notas de serviço e planos cotados, além de diversas outras formas de retiradas de dados.

#### **2.2 Benefícios do uso de BIM**

De acordo com Bazjanac (2006), os benefícios proporcionados pelo BIM estão presentes em todas as etapas do ciclo de vida da construção, desde a concepção e projeto até as fases de execução e operação. Além disso, permite também um fluxo de informação com menos perdas entre as etapas ao longo do projeto.

Na fase conceitual diversas opções de soluções de projeto podem ser desenvolvidas e comparadas. Modelos aproximados não muito detalhados podem ser facilmente contemplados e analisados quanto às suas viabilidades de custo e técnica, assim como modificados para novas soluções (Raji, 2017).

No projeto, de acordo com Carmona e Irwin (2007), o uso de BIM possibilita a criação de modelos 3D que carregam e apresentam, com consistência, as dimensões e dados relevantes de todo projeto. Desta forma, o modelo BIM permite a extração de documentação e dados de projeto de maneira integrada e consistente. Permite também, a colaboração entre as diversas disciplinas e o fácil desenvolvimento e alterações no projeto devido a utilização da modelagem paramétrica.

A modelagem paramétrica acontece a partir da utilização de regras definidas pelo usuário, que por sua vez, determinarão a geometria e características dos objetos criados. É, portanto, possível definir os parâmetros, que se alterados pelo usuário, atualizam automaticamente o modelo, diferentemente de uma simples modelagem, que necessitaria da alteração de cada objeto diretamente em suas dimensões em cada vista (CBIC, 2016).

O uso de BIM na fase de execução, permite a compatibilização e análise detalhada dos projetos, fazendo com que grande parte dos erros e incompatibilidades, que seriam encontrados durante a construção, seja resolvida fora do canteiro de obras. Além disso,

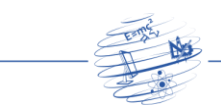

permite realizar os planejamentos de execução, financeiro, de segurança do trabalho, de geração de resíduos e de impactos ambientais utilizando o modelo BIM (Hardin, 2015).

O uso de BIM na fase de operação, permite melhorias como um moderno e detalhado gerenciamento da instalação que tem como base o modelo BIM, possibilitando a criação de planos de inspeção, listas de equipamentos que facilitam a manutenção, dentre outros. Além disso, permite a integração do modelo BIM com dados de sensores, possibilitando um gerenciamento automatizado de diversas áreas da instalação, aumentando assim, sua eficiência durante sua vida útil (Kiviniemi e Codinhoto, 2014).

Diante desse contexto, os benefícios proporcionados pela utilização da Metodologia BIM demostram permitir um ganho de eficiência e qualidade em todas as fases da construção, inclusive na etapa de projeto. Dessa forma, o uso de BIM se mostra promissor em diversos ramos da engenharia civil e em especifico no desenvolvimento dos projetos de infraestrutura.

# **3. Metodologia**

De acordo com Bakis et al. (2006), a maneira mais apropriada para a investigação dos benefícios de novas tecnologias da informação é o estudo de caso, quando comparado com o experimento teórico e pesquisa de campo. Nesse sentido, optou-se pela realização de um estudo de caso acerca de um projeto de infraestrutura de um terminal de granel líquido, realizando uma análise qualitativa de cinco itens de avaliação definidos.

O estudo foi feito por uma equipe que possui experiência profissional no desenvolvimento de projetos de infraestrutura, assim como no uso da ferramenta BIM Autodesk Civil 3D, que foi utilizada para modelagem.

A metodologia para desenvolvimento do trabalho foi dividida em quatro etapas como apresentado na Figura 1:

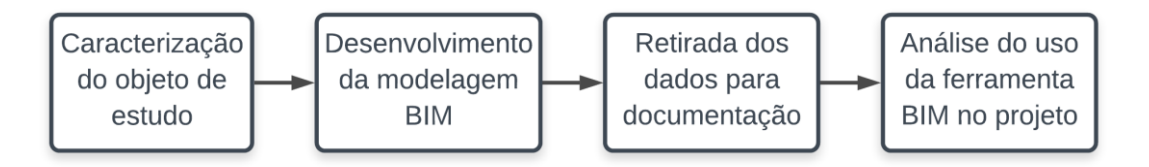

**Figura 1. Fluxograma da Metodologia.**

# **3.1 Caracterização do objeto de estudo**

Como objeto de estudo foi escolhido o projeto da obra de infraestrutura de um terminal de granel líquido. A obra é composta por um terreno de área 27.280 m² do terminal de granel liquido e 700 m de rodovia de acesso ao terminal. O estudo tem foco na etapa de desenvolvimento do projeto geométrico e de terraplenagem do terminal e de sua via de acesso.

Tal obra foi escolhida devido a sua importância econômica e ao grande volume de terra que seria necessário movimentar. Assim, tornando essencial o uso de BIM neste projeto de infraestrutura, afim de ter precisão necessária para desenvolver a alternativa com menor volume de terra movimentada, reduzindo custos. Além disso, foi escolhida por contemplar a via de acesso e os platôs do terminal, englobando assim, projetos de obras civis lineares e não lineares.

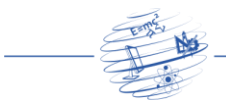

#### **3.2 Desenvolvimento da modelagem BIM**

Para o desenvolvimento da modelagem BIM, o projeto foi dividido em duas partes: a via de acesso (a) e o terreno do terminal (b). Ambas as partes foram modeladas utilizando o software Autodesk Civil 3D. Cada parte do projeto foi modelada em um arquivo separado, e os dados e objetos foram transferidos entre arquivos por meio do uso do formato XML.

A modelagem se baseou em dados obtidos do estudo de topografia e do projeto de arquitetura, ambos em formato nativo de arquivo 2D do software Autodesk AutoCAD (.DWG) os quais não estavam referenciados geograficamente. Para realizar o georrefenciamento dos mesmos, foi utilizada a capacidade do Civil3D para definir o sistema de coordenadas, e transladar e rotacionar os desenhos recebidos para o local referenciado.

A delimitação do sistema de coordenadas SIRGAS 23S, definido de acordo com a posição geográfica da obra, foi feita através da janela de configuração de desenho. Com isso, foi possível configurar o arquivo do modelo para a sua localização real na superfície terrestre.

A partir das curvas de nível do estudo topográfico georreferenciado foi gerada a modelagem 3D da Superfície de Terreno Natural (TN), para ser utilizada como referência para o projeto. Iniciou-se então, a modelagem do corredor da via de acesso ao terminal (a). O alinhamento projetado inicialmente dava acesso direto à via mais próxima, adjacente à saída do terminal. No entanto, analisando o perfil longitudinal da via que havia sido projetada dando acesso à avenida mais próxima, notou-se que a inclinação necessária, devido a diferença de cotas, era próxima de 15%. Portanto, maior do que a aceitável para o tráfego de caminhões para o qual o terminal seria projetado.

Para definir a melhor alternativa para o novo alinhamento, foi realizada uma análise em que foram testadas diversas opções de traçado, afim de encontrar a mais curta, mas que estivesse dentro da declividade aceitável. Uma vez encontrada, foi projetado um novo alinhamento horizontal, desta vez se conectando a uma via mais distante e com menor diferença de cota, possibilitando a diminuição da inclinação da via. Iniciou-se então, a modelagem da via por meio da ferramenta Corredor do Civil 3D. Para determinar o perfil, foi criada uma Vista de Perfil (ver Figura 2) que é capaz de apresentar automaticamente o perfil do terreno natural ao longo do alinhamento, considerando os dados a partir da Superfície de TN.

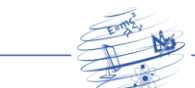

# RCT - REVISTA DE CIÊNCIA E TECNOLOGIA

www.revista.ufrr.br/rct

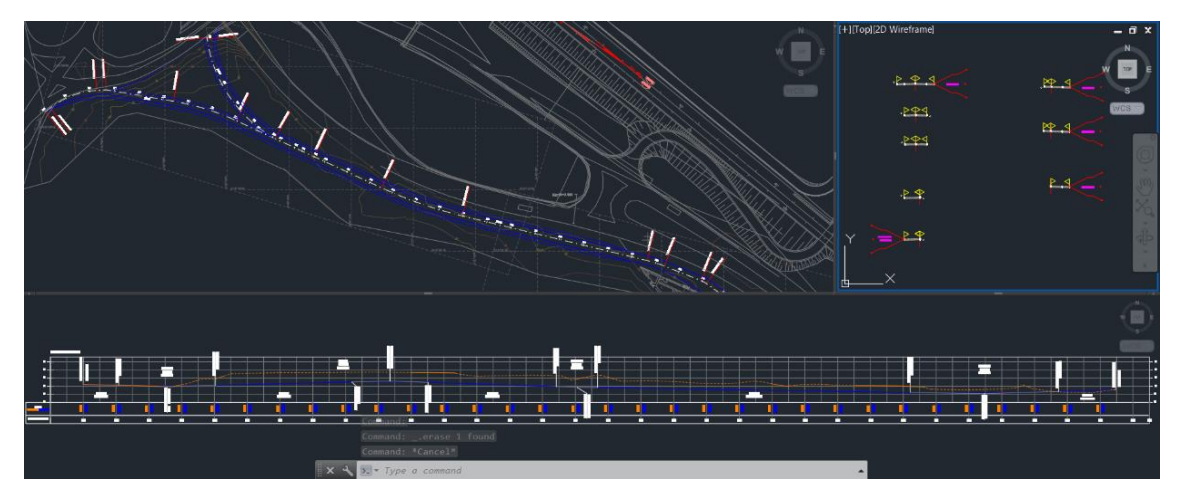

**Figura 2. Em sentido horário: Vista em planta do alinhamento horizontal,**  *assemblies* **de projeto e perfil longitudinal, criados a partir da ferramenta Corredor do Civil 3D.**

Nesta vista, foi definido o perfil longitudinal do Corredor com base nas cotas do TN para reduzir movimentação de terra e respeitar as normas de projeto geométrico. Foram definidas também, as seções transversais da via, a partir de *assemblies* (Figura 2) que definem as larguras da pista de rolamento e acostamentos, além dos taludes e suas inclinações. Uma vez definidos os parâmetros básicos necessários para modelagem do Corredor, foi elaborada a modelagem do corredor da via. Desta forma, a ferramenta Corredor do Civil 3D foi utilizada para criar parametricamente o modelo 3D da via.

Para a modelagem da infraestrutura do terminal de granel líquido (b), foram utilizadas *feature lines* e *gradings*. As *feature lines*, que são linhas inteligentes e paramétricas do Civil 3D, foram usadas como contornos que permitem definir as cotas dos diversos platôs do terminal, que podem ser vistas em amarelo na Figura 3.

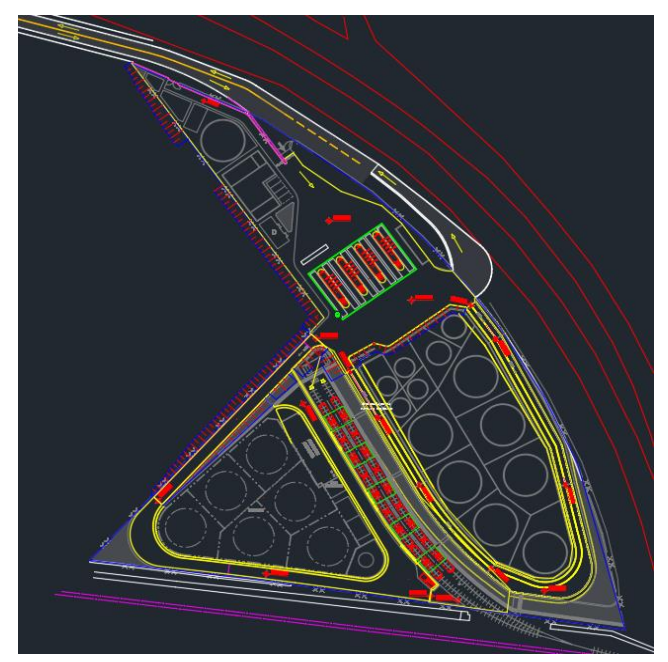

**Figura 3. Projeto do Terminal sobre o bloco do desenho arquitetônico, visto em planta, criado a partir da ferramenta** *feature lines* **e** *gradings* **do Civil 3D.**

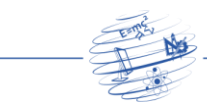

A partir das *feature lines* foram criados *gradings*, que permitiram não só a criação das superfícies planas dos platôs, como também a criação dos taludes de corte e aterro com as inclinações especificadas, que estão apresentados na Figura 3 como contornos azuis com traços internos vermelhos para identificação do pé e crista. Finalmente, todas as superfícies geradas pelos *gradings* foram unidas em uma única superfície final, criando a Superfície de Projeto.

#### **3.4 Retirada dos dados de projeto para execução**

A retirada dos dados de projeto presentes no modelo, essenciais para execução da obra, foi realizada por meio da geração de pranchas de planta e perfil, plano cotado, notas de serviço e comparação de superfícies para retiradas de volumes quantitativos.

Para os dados da via de acesso, foram utilizadas as pranchas de planta, perfil e seção transversal, além de uma nota serviço exportada diretamente do Civil 3D, através do comando *Feature Line Report*. E para os dados do terminal, foi utilizado um plano cotado, criado através de pontos inteligentes do Civil 3D, chamados *COGO points*. Por fim, para a retirada automática do volume de terra a ser movimentado foi realizada uma comparação de superfícies entre a Superfície de TN e a Superfície de Projeto.

#### **3.5 Avaliação do uso da ferramenta BIM no projeto**

Como última etapa, realizou-se uma análise sobre o uso da ferramenta de modelagem da informação da construção no projeto de infraestrutura do terminal de granel líquido. Em virtude disso, foram avaliados de forma qualitativa os seguinte itens:

- 1. Possibilidade de georreferenciamento com o uso da ferramenta BIM;
- 2. Possibilidade de modelagem paramétrica com o uso da ferramenta BIM;
- 3. Possibilidade da análise de viabilidade para possíveis soluções de projeto com o uso da ferramenta BIM;
- 4. Possibilidade de colaboração com o uso da ferramenta BIM;
- 5. Possibilidade da retirada de dados do projeto de maneira automática com o uso da ferramenta BIM.

Portanto, cada item foi analisado afim de identificar quais os benefícios que seriam possibilitados através do uso da ferramenta BIM no projeto.

# **4. Resultados e discussão**

Como resultados, foi possível reconhecer que os cinco itens de avaliação considerados: a capacidade de georreferenciamento, a modelagem paramétrica, a facilidade de análise de viabilidade para soluções de projeto, a capacidade de colaboração e a retirada automática de dados de projeto, foram encontrados no desenvolvimento do projeto estudado a partir do uso da ferramenta BIM. Cada um dos itens é detalhado adiante.

# **4.1 Capacidade de georreferenciamento**

De início, com a utilização do software Autodesk Civil 3D, percebeu-se a capacidade da ferramenta de georreferenciar o modelo BIM, o projeto de arquitetura e o estudo topográfico, garantindo assim, a precisão geográfica da locação da obra. Isto foi possível devido ao programa permitir a definição do sistema de coordenadas na aba de configuração do modelo. De acordo com Chong et al. (2016), a integração entre BIM e Sistema de Informação Geográfica ou *Geographic Information System* (GIS) é de grande

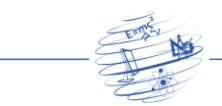

importância para projetos de infraestrutura, e devido a habilidade do Civil 3D de fazer operações básicas de georreferenciamento, essa integração foi alcançada sem a necessidade da utilização de um outro programa especializado em GIS.

### **4.2 Modelagem paramétrica**

Ao iniciar a modelagem BIM, notou-se que todos os objetos essenciais para o projeto, como os corredores, superfícies (Figura 4), *COGO points, feature lines* e *gradings*, puderam ser definidos e utilizados de maneira paramétrica. Por este motivo, qualquer alteração feita em um objeto do modelo gerou, automaticamente, atualizações em outros objetos atrelados, como se espera em modelos gerados por ferramentas BIM, de acordo com CBIC (2016).

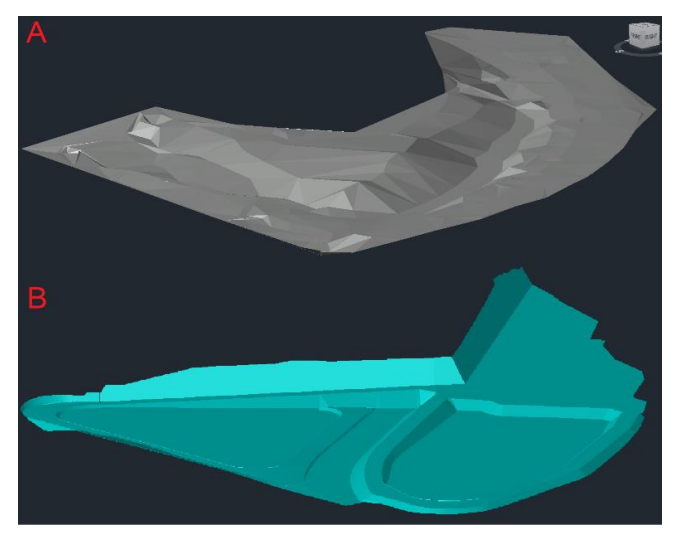

**Figura 4. Superfície TN e Superfície de Projeto dos platôs do terminal, gerados utilizando o Civil 3D, a partir das cotas de topografia e da união de superfícies de platô, respectivamente.**

A superfície A da Figura 4, que representa o terreno natural (TN), serve de parâmetro para a superfície B, que representa a Superfície de Projeto final do projeto geométrico da região interna do terminal de granel líquido. Logo, caso seja necessário fazer uma modificação na superfície A, a superfície B se atualizará automaticamente, mantendo o projeto consistente.

A modelagem, por meio de objetos que possuem regras paramétricas, garante que os diversos objetos do projeto estejam precisamente compatibilizados e constantemente atualizados. Com isso, é possível reduzir a necessidade do usuário para administrar todas as mudanças do projeto, garantindo uma maior eficiência ao fluxo de trabalho (Eastman et al., 2011).

#### **4.3 Análise de viabilidade de possíveis soluções para o projeto**

A facilidade da análise dos possíveis alinhamentos horizontais da via de acesso também foi identificada. Assim como afirmado por Raji et al. (2017), foi possível notar que o Autodesk Civil 3D permitiu rápidas iterações das opções de alinhamento da via. Devido a uma necessidade de alteração do alinhamento inicial, foram realizadas análises entre as possíveis novas opções de alinhamento. Para tanto, utilizou-se a Vista de Perfil, que se atualiza automaticamente, permitindo uma rápida análise dos parâmetros da via.

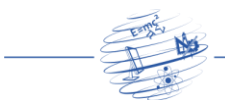

Desta forma, o uso da ferramenta BIM permitiu a realização de rápidas análises de viabilidade para soluções de projeto. Devido a sua natureza de atualização automática, foi possível realizar os testes de diversas soluções, sem necessidade retrabalho, a fim de escolher aquela mais adequada (Czmoch e Pękala, 2014).

#### **4.4 Colaboração**

Quanto ao conceito de colaboração que é um dos pilares de BIM, neste projeto verificouse a capacidade da ferramenta BIM Autodesk Civil 3D para trabalhar, simultaneamente, no projeto, em partes distintas, tanto na via de acesso ao terminal quanto no terminal de granel de líquido. Desta forma, foi possível que dois projetistas trabalhassem, elaborando os modelos BIM das disciplinas contempladas (geometria e terraplenagem), em suas respectivas partes, que foram futuramente unidas em um único projeto. Isso foi possível devido a capacidade do software BIM para compartilhar informações entre modelos BIM, por meio de arquivos XML. Desta forma, pôde-se exportar objetos de um modelo para o outro, ou utilizar objetos de um outro modelo como referência através dos *Data Shortcuts*.

O uso ferramenta BIM Autodesk Civil 3D permite a colaboração entre diversas pessoas para um mesmo projeto, trabalhando simultaneamente em modelos de arquivos distintos. O resultado encontrado corrobora com a afirmativa de que, segundo Carmona e Irwin (2007), BIM permite considerável evolução da capacidade de colaboração em projetos.

#### **4.5 Retirada automática de dados para documentação**

Por fim, para a retirada de dados importantes do modelo para documentação e execução, foram encontrados grandes benefícios decorrentes do uso de uma ferramenta BIM. De acordo com Raji et al. (2017), o uso do Autodesk Civil 3D permite a conexão entre o modelo BIM e a documentação de projeto, aumentando assim, a precisão da mesma e eliminando atualizações manuais que são extremamente trabalhosas. Os resultados encontrados corroboram com tal afirmativa, uma vez que a geração da nota de serviço para a execução da via de acesso (ver Figura 5), da lista de pontos do plano cotado dos platôs, dos taludes do terminal e do quadro da movimentação de terra, foram feitas de maneira automática, por meio de comandos da ferramenta BIM. Sendo assim, foi possível extrair esses dados não-gráficos, de maneira automática, para um arquivo do editor de planilhas Microsoft Excel, onde estes puderam ser tratados para apresentação em prancha.

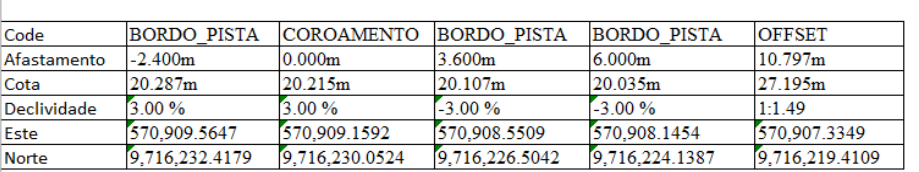

Estaca: 103+ 00.00

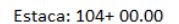

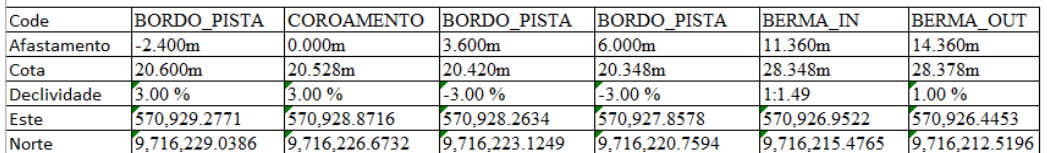

**Figura 5. Parte da nota de Serviço gerada a partir da ferramenta** *Feature Line Report* **do Civil 3D.**

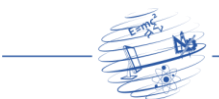

Vale salientar, que a referida nota de serviço foi gerada automaticamente através do comando *Feature Line Report*, do Civil 3D. Este comando reconhece os pontos de interesse do Corredor, tais como: o coroamento e os bordos da pista e, após a escolha de quais desses pontos devem ser incluídos na nota de serviço, o comando automaticamente gera e exporta a nota para uma planilha do Microsoft Excel.

# **5. Conclusão**

Com o presente trabalho, foi possível apresentar e avaliar o uso da ferramenta BIM Autodesk Civil 3D no projeto de infraestrutura de um terminal de granel líquido. Apresentou-se o processo de modelagem BIM, assim como o um levantamento dos benefícios do uso dessa ferramenta BIM, que corroboraram com a literatura.

Foram avaliados e encontrados cinco benefícios decorrentes do uso da ferramenta BIM no projeto de infraestrutura, os quais, de acordo com a literatura, impactam no aumento da qualidade e/ou produtividade do desenvolvimento de projeto. Os benefícios encontrados foram a capacidade de georreferenciamento, a facilidade para criar e fazer alterações no modelo BIM devido ao uso de objetos paramétricos, a análise de viabilidade para possíveis soluções de projeto, a capacidade de colaboração entre projetistas durante a modelagem e a retirada automatizada dos dados do modelo para documentação.

# **Referências**

- Bae, A, Lee, D. e Park, B. (2016) "BIM utilization for optimizing milling quantity and HMA pavement overlay quality", Canadian Journal of civil engineering.
- Bakis N., Kagioglou M. e Aouad G. (2006) "Evaluating the business benefits of information systems", 3rd International SCRI Symposium, Salford Centre for Research and Innovation, Universidade de Salford, Salford.
- Bazjanac, V. (2006) "Virtual building environments (VBE)—Applying information modeling to buildings", http://repositories.cdlib.org/lbnl/LBNL-56072, Abril.
- Carmona, J. e Irwin, K. (2007) "BIM: Who, what, how and why. Building Operating Management", https://www.facilitiesnet.com/software/ article/BIM-who-what-howand-why—7546, Abril.
- Câmara Brasileira da Indústria da Construção. (2016) "Cartilha do BIM", https://cbic.org.br/wp-content/uploads/2017/11/Cartilha\_do\_BIM\_2016.pdf, Março.
- Chong, H., Lopez, R., Wang, J., Wang, X. e Zhao, Z. (2016) "Comparative analysis on the adoption and use of BIM in road infrastructure projects", Journal of Management in Engineering.
- Czmoch, I. e Pękala, A. (2014) "Traditional design versus BIM based design", Procedia Engineering, p. 210-215.
- Departamento Nacional de Infraestrutura de Transportes. (2018) "Estratégia BIM BR DNIT", http://www.dnit.gov.br/plan ejamento-e-pesquisa/bim-no-dnit/bim-no-dnit-1/estrategia-bim-br, Outubro.
- Eastman, C., Teicholz, P., Sacks R. e Liston, K. (2011) "BIM handbook: a guide to building information modeling for owners, managers, designer, engineers and contractors", 2 ed. John Wiley & Sons ltd., Estados Unidos.

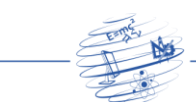

- Hardin, B. (2015) "BIM and construction management: Proven Tools, Methods, and Workflows". 2 ed. John Wiley & Sons ltd., Estados Unidos.
- Kassem M. e Succar B. (2017) "Macro BIM adoption: Comparative market analysis", Automation in construction, p. 286-99.
- Kessides, C. (1993) "The contributions of infrastructure to economic development", World Bank Discussion Papers.
- Kiviniemi, A. e Codinhoto, R. (2014) "Challenges in the implementation of BIM for FM—Case Manchester Town Hall complex", Computing in Civil and Building Engineering, p. 665-672.
- Mcgraw-Hill Construction. (2012) "The business value of BIM for infrastructure", SmartMarket Report.
- National Building Specification. (2017) "National BIM Report 2017", https://www.thenbs.com/knowledge/nbs-national-bim-report-2017, Outubro.
- Penttila, H. (2006) "Describing the changes in architectural information technology to understand design complexity and free-form architectural expression", Journal of Information Technology in Construction.
- Raji, S. A., Zava, A., Jirgba, K. e Osunkunle, A. B. (2017) "Geometric Design of a Highway Using Autocad Civil 3D", Journal of Multidisciplinary Engineering Science and Technology (JMEST).
- Souza, L. L. A., Amorim, S. L. R. e Lyrio, A. M. (2009) "Impactos do uso do BIM em escritórios de arquitetura: oportunidades no mercado imobiliário", Gestão e Tecnologia de projetos.
- Teicholz, P. M. (2013) "Labor-productivity declines in the construction industry: causes and remedies (a second look)", AECbytes Viewpoint.